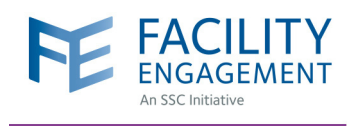

## HOW TO REGISTER IN FEMS VIA DESKTOP

**Account Registration** 

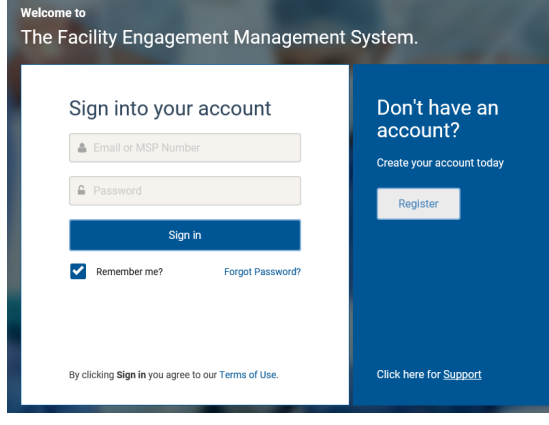

- **1.** Log in to **https://fems.facilityengagement.ca.**
- **2.** Click **Register.**

## **3.** Select the facility (or facilities) where you work, add your profile information, and create a password. Your password must have at least eight characters, contain at least one uppercase letter, one lowercase letter, a number, and a special character. Example: UserDoc12#

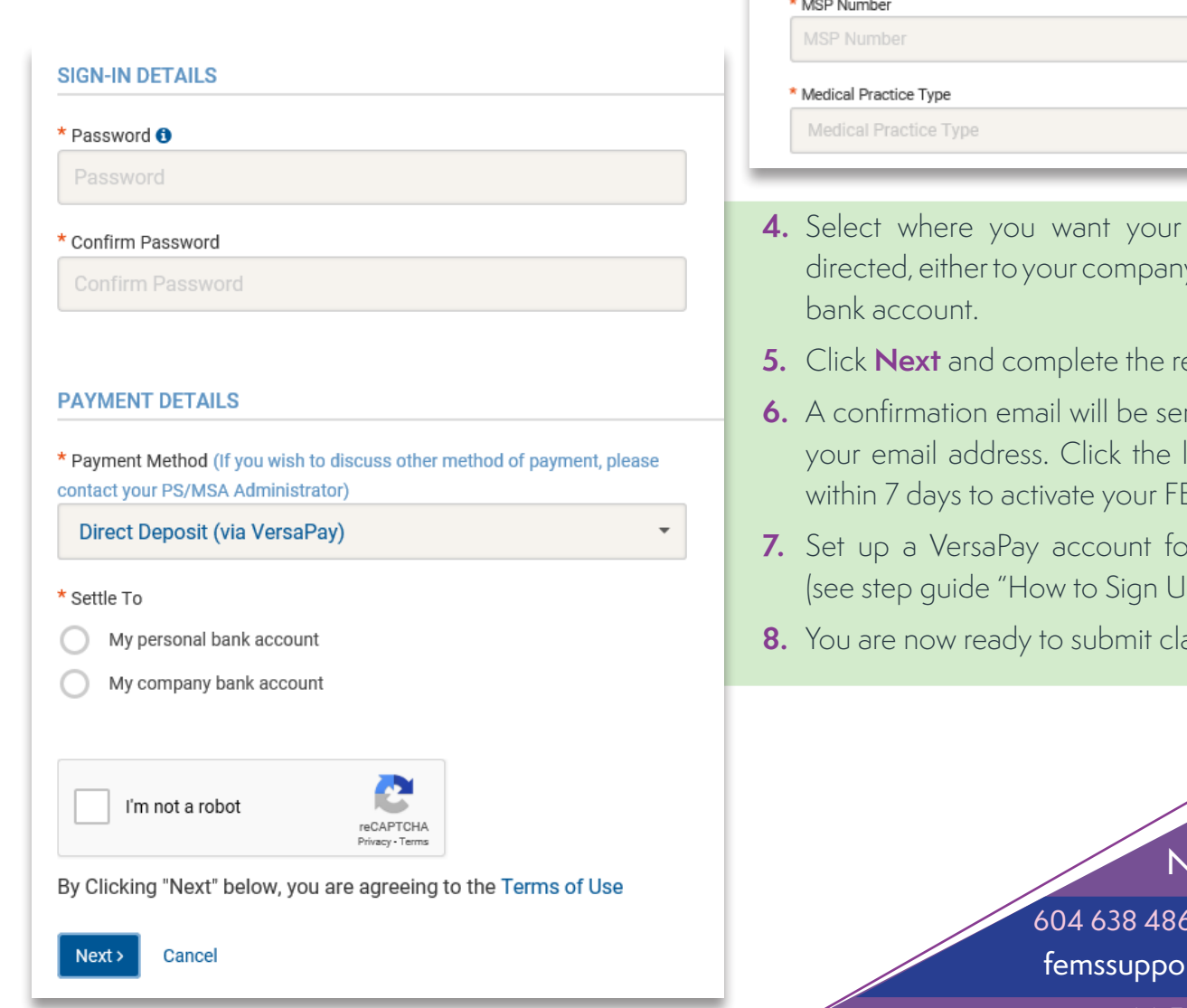

## Personal **FACILITY** \* Facility Facility v **PROFILE DETAILS** \* User Type (Please choose GP or SP based on your College Sub-Class)  $\bar{\phantom{a}}$ Select a User Type

- claim payments y or your personal
- **Eqistration survey.**
- nt to you to verify link in your email EMS account.
- *Preserveir* payments p for VersaPay").
- $8.8$  in FEMS.

## leed Help?

69 or 1 800 665 2262 rt@doctorsofbc.ca

M-F 9am to 4pm